# Verto Supreme Yealink T48 UserGuide

Monique Adams January 2016

### **TABLE OF CONTENTS**

| Handset Description         | Page 2  |
|-----------------------------|---------|
| Icon Instructions           | Page 3  |
| LED Instructions            | Page 6  |
| Key Pad Lock                | Page 6  |
| Directory                   | Page 7  |
| Adding an Entry             | Page 7  |
| Edit or Delete an Entry     | Page 7  |
| Black List                  | Page 7  |
| Dialling from Directory     | Page 7  |
| Making a Call               | Page 7  |
| Placing call on Hold        | Page 8  |
| Making 2 <sup>nd</sup> Call | Page 8  |
| Answering a call            | Page 8  |
| Denying an Incoming Call    | Page 8  |
| Call History                | Page 8  |
| Do Not Disturb (DND)        | Page 9  |
| Call Pick Up                | Page 9  |
| Call Forwarding             | Page 9  |
| Call Waiting                | Page 8  |
| Call Transfer               | Page 10 |
| Blind Transfer              | Page 10 |
| Blind Transfer              | Page 10 |
| 3 Way Conference            | Page 10 |
| Voicemail                   | Page 11 |
| Customer Self-Care          | Page 12 |

### Handset Description

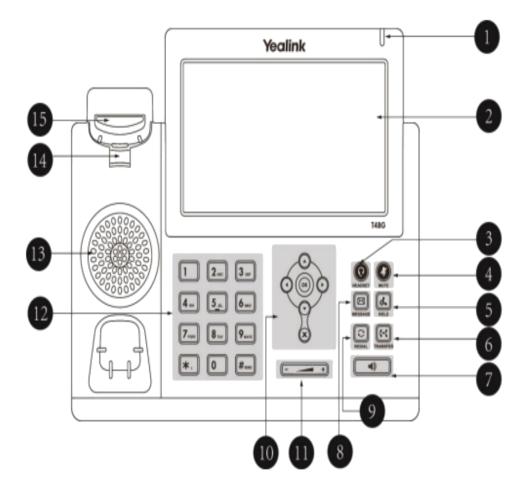

#### **Icon Instruction**

|      | Item                                                                                   | Description                                                                                                    |  |  |
|------|----------------------------------------------------------------------------------------|----------------------------------------------------------------------------------------------------|--|--|
| 1    | Power Indicator LED                                                                    | Indicates phone power and some feature statuses.                                                                                                    |  |  |
| 2    | Touch Screen                                                                           | Shows information about calls, messages, soft keys, time, date and other relevant data:  • Call information—caller ID, call duration  • Icons (for example, )  • Missed call text or second incoming caller information  • Prompt text (for example, "Saving file")  • Time and date |  |  |
| 3    | HEADSET Key                                                                            | Toggles and indicates the headset mode.                                                                                                    |  |  |
| 4    | MUTE Key                                                                               | Toggles and indicates mute feature.                                                                                                    |  |  |
| ⑤    | HOLD Key                                                                               | Places a call on hold or resumes a held call.                                                                                                    |  |  |
| 6    | TRANSFER Key                                                                           | Transfers a call to another party.                                                                                                    |  |  |
| 7    | Speakerphone Key                                                                       | Toggles the hands-free speakerphone mode.                                                                                                    |  |  |
| 8    | MESSAGE Key                                                                            | Accesses voice messages.                                                                                                    |  |  |
| 9    | REDIAL Key                                                                             | Redials a previously dialed number.                                                                                                    |  |  |
|      | ⊙ ⊙                                                                                    | Position the cursor. Enable or disable fields.                                                                                                    |  |  |
| 10   | ⊙ · ⊙                                                                                  | Turn pages or scroll through values for a field. Scroll through items.                                                                                                    |  |  |
|      | (N)                                                                                    | Confirms actions or answers incoming calls.                                                                                                    |  |  |
|      | ×                                                                                      | Cancels actions or rejects incoming calls.                                                                                                    |  |  |
| 11)  | Volume Key                                                                             | Adjusts the volume of the handset, headset, speaker and ringer.                                                                                                    |  |  |
| (12) | Provides the digits, letters and special characters in context-sensitive applications. |                                                                                                    |  |  |

Icons appearing on the touch screen are described in the following table:

| Icons | Description             |  |  |  |
|-------|-------------------------|--|--|--|
|       | Network is unavailable  |  |  |  |
|       | Registered successfully |  |  |  |
| 200   | Register failed         |  |  |  |

| Icons        | Description                                              |  |  |  |  |
|--------------|----------------------------------------------------------|--|--|--|--|
| (Flashing)   | Registering                                              |  |  |  |  |
|              | Hands-free speakerphone mode                             |  |  |  |  |
| <b>&amp;</b> | Handset mode                                             |  |  |  |  |
|              | Headset mode                                             |  |  |  |  |
| abc          | Multi-lingual lowercase letters input mode               |  |  |  |  |
| ABC          | Multi-lingual uppercase letters input mode               |  |  |  |  |
| 2aB          | Alphanumeric input mode                                  |  |  |  |  |
| 123          | Numeric input mode                                       |  |  |  |  |
| Abc          | Multi-lingual uppercase and lowercase letters input mode |  |  |  |  |
| 00           | Voice Mail                                               |  |  |  |  |
| AA           | Auto Answer                                              |  |  |  |  |
| •            | Do Not Disturb                                           |  |  |  |  |
| 5            | Call Forward                                             |  |  |  |  |
| (1)          | Call Hold                                                |  |  |  |  |

|     | Call Hold             |
|-----|-----------------------|
| 4   | Call Mute             |
| щи  | Ringer volume is 0    |
| 4   | Received Calls        |
| <₩  | Placed Calls          |
| 624 | Missed Calls          |
| •   | Forwarded Calls       |
|     | Recording box is full |

| Icons | Description                                    |
|-------|------------------------------------------------|
| R     | A call cannot be recorded                      |
| •     | Recording starts successfully                  |
| ×     | Recording cannot be started                    |
| Œ     | Recording cannot be stopped                    |
| 2     | Bluetooth mode is on                           |
| *     | Bluetooth headset is both paired and connected |
| 2     | The default caller photo and contact icon      |

### **LED Instructions**

#### Power Indicator LED

| LED Status        | Description                                                                                                    |
|-------------------|----------------------------------------------------------------------------------------------------|
| Solid red         | The phone is initializing.                                                                                               |
| Fast flashing red | The phone is ringing.                                                                                                    |
| Slow flashing red | The phone receives a voice mail.                                                                                         |
| Off               | The phone is powered off. The phone is idle. The phone is busy. The call is placed on hold or is held. The call is mute. |

#### Note

The above introduces the default power indicator LED status. The status of the power indicator LED is configurable via web user interface. For more information, refer to Yealink\_SIRTAX\_IP\_Phone\_Family\_Administrator\_Guide\_V72\_2.

### Keypad Lock

| Long Press the # key                                                   |
|------------------------------------------------------------------------|
| The icon will be displayed on the top right corner of the idle screen. |

### To unlock the keypad:

|  | Press any | navigation | key, enter | the PIN | and press C | OK. | "Default | PIN is | 1122' |
|--|-----------|------------|------------|---------|-------------|-----|----------|--------|-------|
|--|-----------|------------|------------|---------|-------------|-----|----------|--------|-------|

#### To change the default PIN:

| Press MENU->Basic Settings->Phone Unlock Pin |
|----------------------------------------------|
| Enter the current Pin. "Default = 1122"      |
| Use the navigation key to scroll down.       |
| Enter the new Pin                            |
| Use the navigation key to scroll down.       |
| Confirm the new PIN.                         |
| Press Save                                   |

### Directory:

| Adding an entry                                                                                                    |
|----------------------------------------------------------------------------------------------------|
| □ Press <b>Directory-&gt; Local Directory-&gt;</b> Select the Contact Group-> <b>Ok</b>                                                                                                    |
| <ul> <li>Press Add soft key; enter the Name, Office/Mobile number of the contact from<br/>the keypad. Use the 123 soft key to select between numeric and upper/lower<br/>case alphanumeric modes.</li> </ul> |
| □ Press <b>Save</b> soft key to add the contact or <b>Cancel</b> soft key to cancel the change.                                                                                                    |
| Edit or Delete an entry                                                                                                    |
| □ Press <b>Directory-&gt; Local Directory-&gt;</b> Select the Contact Group-> <b>Ok</b>                                                                                                    |
| ☐ Use the navigation key to highlight the entry you want to edit or delete.                                                                                                    |
| □ Press the <b>Option</b> soft key.                                                                                                    |
| ☐ To delete the entry select <b>Delete</b> and press <b>OK</b> .                                                                                                    |
| ☐ To edit the entry, select <b>Detail</b> , make the desired changes and press <b>Save</b> .                                                                                                    |
| □ Press Cancel soft key to return to the Directory.                                                                                                    |
| Black List                                                                                                    |
| Callers added to the Black List will go straight to your voicemail.                                                                                                    |
| □ Press <b>Menu</b>                                                                                                    |
| □ Use the navigation key to select <b>Directory</b> and press <b>OK</b>                                                                                                    |
| ☐ Use the navigation key to select <b>Blacklist</b> and press <b>OK</b>                                                                                                    |
| □ Follow the steps above to add, edit or delete numbers.                                                                                                    |
| Dialling from a Directory                                                                                                    |
| □ Press <b>Directory-&gt; Local Directory-&gt;</b> Select the Contact Group-> <b>Ok</b>                                                                                                    |
| <ul> <li>□ Use the navigation key to highlight the entry you want dial.</li> <li>□ Press the <b>Send</b> or <b>OK</b> button.</li> </ul>                                                                     |
| Making a call                                                                                                    |

To make a phone call:

|   | n-                                                                                   |
|---|--------------------------------------------------------------------------------------|
| П | Pick up the handset, the sicon will be showed in the idle screen.                    |
|   |                                                                                      |
|   | Press the Speaker button, icon will be showed in the idle screen.                    |
|   | Press the Headset button if the headset is connected to the Headset Port in advance. |
|   | The icon will be showed in the idle screen.                                          |
|   | Enter the number using the keypad.                                                   |
|   | Press Ok, # or Send                                                                  |
|   |                                                                                      |

Note: You can also dial the number first, and then choose the method you will use to speak to the other party.

| Plac  | cing a Call on Hold                                                                                                    |
|-------|----------------------------------------------------------------------------------------------------|
|       | While on an active call, press the <b>Hold</b> button.  To retrieve the held call, press the <b>Resume</b> button.                                                                                                    |
| Тоа   | ctive a 2 <sup>nd</sup> or 3 <sup>rd</sup> call:                                                                                                    |
|       |                                                                                                    |
| Ans   | wering a call                                                                                                    |
| Ansv  | vering an incoming call                                                                                                    |
|       | soft key to answer using the speakerphone or press the <b>Headset</b> button to answer using the headset.                                                                                                    |
|       | Line button.                                                                                                    |
|       | During the conversation, you can alternate between Headset, Handset and kerphone by pressing the corresponding buttons or picking up the handset.                                                                                                    |
| Deny  | ing an incoming call                                                                                                    |
|       | Press <b>Reject</b> soft key to send the call to your voicemail.  Press <b>Forward</b> to redirect the call to another destination, enter the destination and press <b>Send</b> .                                                                                                    |
| Call  | <i>History</i>                                                                                                    |
| To ac | cess the handset call logs                                                                                                    |
|       | Press the <b>History</b> soft key.  Use the navigation button to scroll to <b>All Call</b> , <b>Placed Calls</b> , <b>Received Calls</b> , <b>Missed Calls</b> or <b>Forwarded Calls</b> .  Use the navigation key to select an entry.  Press <b>Send</b> to dial the number.  Press <b>Options</b> to check the detail of the call, add it to the phone book or black list or to delete the entry. |

## **DND (Do Not Disturb)** Note: All calls will be directed to your voicemail when DND is active. ☐ Press **DND** soft key to active DND Mode. The Figure 1 icon will display in the top right corner of the display. ☐ Press **DND** soft key again to deactivate DND mode. Call Pick Up Press the flashing BLF Button. ☐ To answer a call ringing at another extension in the same pickup group, dial \*78, use the **GPickup** softkey or press the **Pick Up** button if configured. □ To answer a call ringing at another extension not in the same pickup group, dial \*78 + extension number or use the **DPickup** softkey Call Forwarding This feature allows you to forward an incoming call to another phone number e.g. anther extension, a group or an external number. When call forwarding is active the display showed the icon is displayed in the screen. The following call forwarding events can be configured: ☐ Cancel: Call forwarding is deactivated. ☐ **Always**: All incoming calls are immediately forwarded. □ **Busy**: Incoming calls are forwarded when the phone is busy. (Note; for this feature to work, Call Waiting must be deactivated on the handset) □ **No Answer**: Incoming calls are forwarded when the phone is not answered after a specific period.

#### To configure Call Forwarding

| Select: Menu->Call Features->Call Forward.                                                                                                    |
|----------------------------------------------------------------------------------------------------|
| Select the type of forward you want.                                                                                                    |
| Use the navigation key to Enable or Disable the forward.                                                                                                    |
| Use the down Navigation key and enter the phone number you want to forward your calls to.                                                                                                    |
| Press <b>Save</b> to save the changes.                                                                                                    |
| When selecting <b>No Answer</b> forward, enter the time, in seconds that the handset should ring before forwarding the call.                                                                              |
| Once the forward has been configured you can toggle the forwarding feature on and off by pressing the <b>Forward</b> button if configured or the <b>TRANSFER</b> button while the phone is in idle state. |

Note: By default, all calls will divert to your voicemail if not answered after a specific time.

### **Call Waiting**

This call feature allows your phone to accept other incoming calls to an extension already in an active call.

| To e | enabl | le/disa | ble C | all Wa | aiting: |
|------|-------|---------|-------|--------|---------|
|------|-------|---------|-------|--------|---------|

| Select Menu->Call Features->Call Waiting.                                                 |
|-------------------------------------------------------------------------------------------|
| Use the navigation keys or Disable/Enable soft key to active/inactive call waiting.       |
| Use the navigation key to select if a <b>Tone</b> is played while call waiting is active. |
| Press <b>Save</b> soft keys to save the changes.                                          |

#### Call Transfer

#### **Blind Transfer**

| Press Transfer Button or Transfer soft key during the active conversation, the call |
|-------------------------------------------------------------------------------------|
| will be on hold.                                                                    |
| Dial the extension or telephone number.                                             |
| Press the <b>Transfer Button</b> or <b>Transfer</b> soft key.                       |

#### **Attended Transfer**

| Press <b>Transfer Button</b> or <b>Transfer</b> soft key during the active conversation, the call will be on hold. |
|----------------------------------------------------------------------------------------------------|
| Dial the extension or telephone number and press <b>OK</b> .                                                       |
| Wait for the 3 <sup>rd</sup> party to answer and announce the call.                                                |
| Press the <b>Transfer Button</b> or <b>Transfer</b> soft key.                                                      |

### 3-way Conference

To establish a conference:

|   | Press the <b>Conference</b> soft key during an active call.                              |
|---|------------------------------------------------------------------------------------------|
|   | The first call is placed on hold.                                                        |
|   | Dial the number to conference in and press the <b>Send</b> soft key or <b>OK</b> button. |
|   | Wait for the 2 <sup>nd</sup> party to answer.                                            |
|   | Press the <b>Conference</b> soft key.                                                    |
| П | Hang up to disconnect all parties.                                                       |

#### Voicemail

#### Setting up your voicemail

| Press the | Message button, | dial <b>*98</b> or y | our extension | number. |
|-----------|-----------------|----------------------|---------------|---------|
|-----------|-----------------|----------------------|---------------|---------|

You will be directed to the Main Menu of your mailbox.

- ☐ Select Option 1 to listen to your messages.
- □ Select Option 3 for personal options.
- □ Exit press \*

#### **Personal Options**

- □ Press 2 for admin options
  - Press 1 to change your password. (default is 777)
  - Press 3 to change the prompt level.
  - Press 4 to toggle date and time announcement on or off.
  - o Press 6 to toggle auto play on or off.
- ☐ Press 3 for personal greetings.
  - o For extended absence greeting press 1.
  - o For personal greeting press 2.
  - To record your name press 3.

#### **Retrieving Voicemail Messages**

| When messages are left in your mailbox, the message lamp will come on and the |
|-------------------------------------------------------------------------------|
| display will indicate that you have a new voice message.                      |

- □ To access your mailbox press the **Message** button or the **Connect** soft key.
- □ Press 1.

#### While listening to voicemail messages:

| Press anv | digit to skip | to the | end of the | message |
|-----------|---------------|--------|------------|---------|
| riess any | uigit to Skip |        |            | 111622  |

- ☐ To replay the message press 4
- ☐ To delete the message press 7
- ☐ To save the message press 9

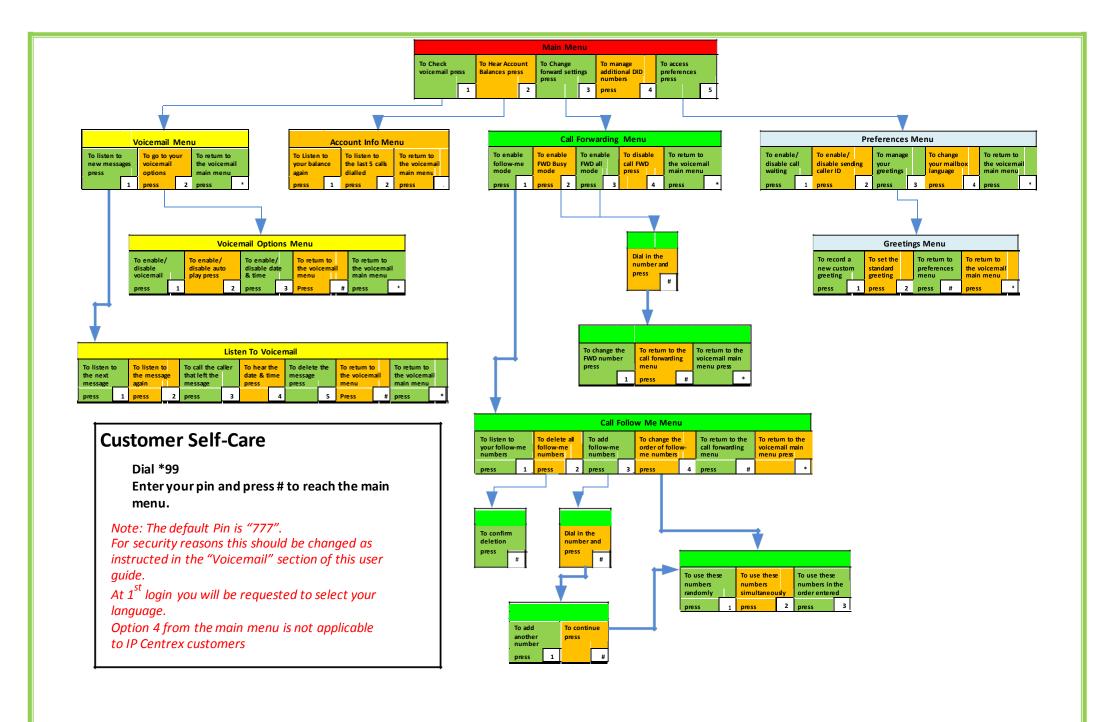